# Dépanner le problème d'activation de compte d'utilisateur Webex non reçu  $\overline{a}$

### **Contenu**

**Introduction** Informations générales Dépanner le problème d'activation de compte d'utilisateur Webex non reçu

## Introduction

Ce document décrit comment dépanner le problème de l'e-mail d'activation de compte Webex non reçu.

### Informations générales

Ce document fournit également les étapes suivantes pour ces requêtes :

- L'e-mail d'activation du compte d'utilisateur Webex n'a pas été reçu.
- Comment renvoyer l'e-mail d'activation de compte Webex à un client ?
- Comment dépanner un problème d'e-mail d'activation non reçu ?

#### Dépanner le problème d'activation de compte d'utilisateur Webex non reçu

Suivez les instructions si vous n'avez pas reçu l'e-mail pour activer votre compte Webex.

Étape 1. Vérifiez que l'e-mail ne se trouve pas dans votre dossier de courrier indésirable et que votre serveur de messagerie ne bloque pas les e-mails de :

- webex.com
- $\cdot$  em webex com

Étape 2. Énumérez les adresses IP suivantes :

- $\cdot$  142.0.167.102
- 142.0.167.103
- $\cdot$  142.0.167.104
- 147.253.211.216
- 147.253.211.217

Utilisateur Webex :

Pour qu'un e-mail d'activation vous soit envoyé :

Étape 1. Naviguez dans votre navigateur Web vers [https://web.webex.com.](https://web.webex.com)

Étape 2. Entrez l'adresse e-mail utilisée pour le compte Webex Online, puis sélectionnez Continuer.

Étape 3. Sur la page Se connecter à Webex, entrez votre mot de passe, puis sélectionnez Se connecter.

Étape 4. Sur la page Votre compte est en attente d'activation, cliquez sur le lien Renvoyer comme indiqué dans l'image.

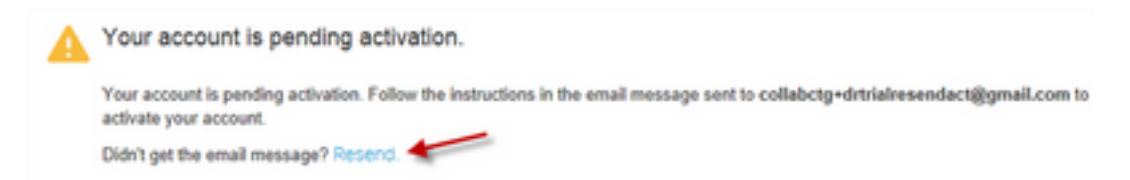

Les instructions d'activation de votre compte vous seront envoyées.

Note: Vous continuez à recevoir le message d'activation du compte en attente jusqu'à ce que votre compte soit activé.

Si vous ne recevez toujours pas votre e-mail d'activation, contactez le [support technique](https://help.webex.com/WBX162/How-Do-I-Contact-Webex-Customer-Services-or-Technical-Support).

#### À propos de cette traduction

Cisco a traduit ce document en traduction automatisée vérifiée par une personne dans le cadre d'un service mondial permettant à nos utilisateurs d'obtenir le contenu d'assistance dans leur propre langue.

Il convient cependant de noter que même la meilleure traduction automatisée ne sera pas aussi précise que celle fournie par un traducteur professionnel.